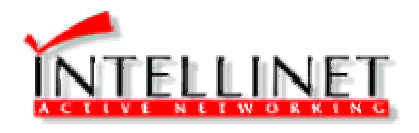

## **10/100Mbps PCI Ethernet Hub Card With switch Feature**

**User's Manual** 

**Switch.HC v2.1 May 00' Item Number: 509961** 

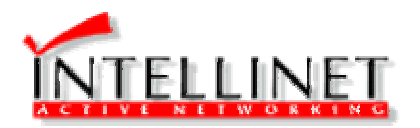

## **Introduction**

Thank you for purchasing our high performance Ethernet 10/100M switch Hub card. This guide is to provide the installation and usage of the product for network installers or users.

The product combines with one PCI 10/100Mbps Ethernet and 5 port 10/100Base switch hub function for the SOHO application Extensive driver support for commonly used network operating systems is available.

## **Hardware Overview**

The PCI switch hub card has two models. One is status display on the bracket and another is on the 3.5" diskette's panel. The PCI is a 32-bit Ethernet card which offers users the highest performance in the architecture.

It is a PCI bus Ethernet card and a 5 port hub, you can use the enhance drivers provided for the LAN cards. It allows users to configure the hardware by using software, or Plug & Play mode and the auto-setup feature makes the card to be truly " Plug & Play ".

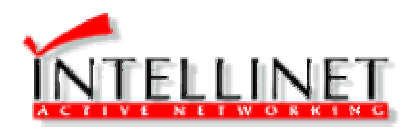

# **Features & Benefits :**

- 32-bit high performance Ethernet card.
- Support Plug & Play function.
- Using turbo drivers to enhance transfer rate.
- Support multi-card drivers in Plug & Play mode.
- Configuration by software or mainboard's BIOS.
- Plug and play, auto-setup IRQ and I/O address.
- Support one PCI 10/100Mbps LAN card, and 4 TP ports .
- Compliance with IEEE 802.3 CSMA/CD, 100Base TX and 10Base-T standard, Full-duplex data transfer rate.
- Supports Netware ODI & IPX, NDIS Driver for LAN Manager, Microsoft Windows for Workgroups, Microsoft NT, WIN 95/98/2000, SCO UNIX driver and Packet Driver for TCP/IP.
- Provides diagnostic software and LEDs for any port to indicate network activity.
- Supports smart remote boot ROM.

# **Hardware Installation**

To insert a card into your computer, do the following: 1.Turn off the computer and remove its cover.

2.Insert the Hub card into a PCI slot which is assigned slave

 or auto mode by the BIOS. If needed, refer to your PCI

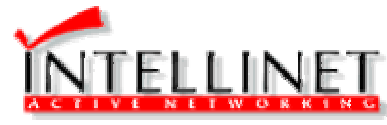

computer's setup and installation guide.

3.Secure the card to the rear of the computer chassis and

- put back the computer cover.
- 4.Connect the product to other 10Mbps or 100Mbps network card using twisted-pair cables.

5.The hub provides a switch for port 4 optional normal or

 uplink function. The uplink is making it easy to link two

hubs together.

### **LED Indicators**

The Hub card is equipped with LED indicators to provide for display of the card status and enable diagnosis of system problems.

#### *Link/Activity status LED : Green .*

When a link window is detected, this LED will light up, showing that the link is good. If this indicator is OFF, check RJ-45 twisted pair cabling connections. This LED will blink whenever a packet is transmitted or received.

## *PWR/Power/Activity : Green.*

Upon power on, this LED is ON. It is flashing at certain time intervals, to show network activity.

#### **Software Configuration & Driver Installation**

Please refer to the readme.txt or driver.txt provided in the diskette for detail description in running the

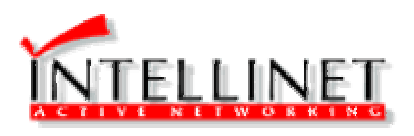

software.

# **Appendix A : Technical Specification**

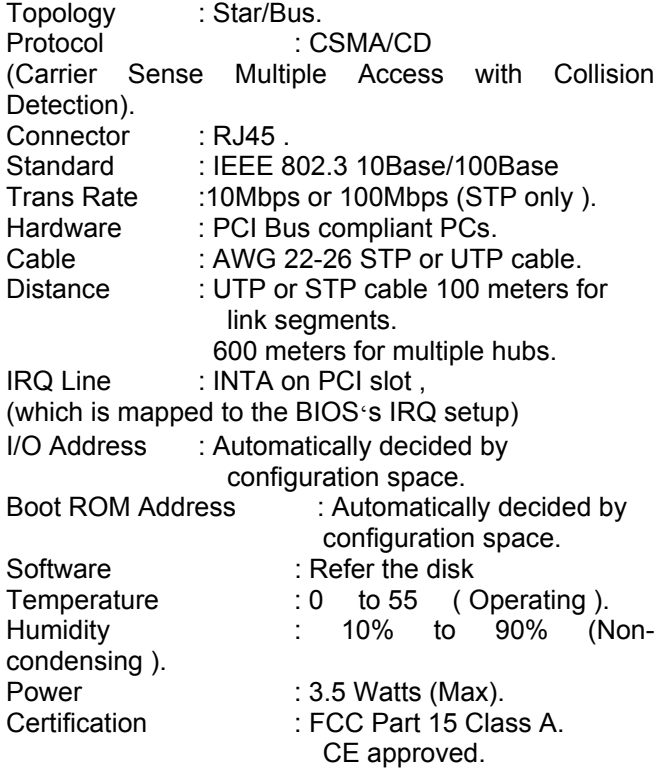

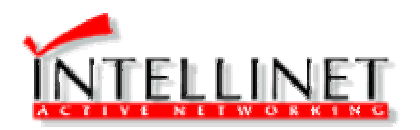

# *Copyright*

Copyright $\odot$  2000 by the manufacture of the prduct. ALL rights reserved. No part of this manual may be reproduced, transcribed, stored in a retrieval system, translated into any language or computer language, or transmitted in any form whatsoever without the prior written consent of the manufacturer.

All brand names and models mentioned in this manual are for reference only and are considered to be trademarks or registered trademarks of their respective owners.

No statutory claims or warranties are expressed or implied herein as to the fitness or merchant ability of this product for any particular purpose. The manufacturer reserves the right to change or modify the specifications of any one or all of these products as deemed necessary at any time without prior notification. The manufacturer further

reserves the right to delete, change, modify, or append any detail or section of this manual at any time without prior notification.

Free Manuals Download Website [http://myh66.com](http://myh66.com/) [http://usermanuals.us](http://usermanuals.us/) [http://www.somanuals.com](http://www.somanuals.com/) [http://www.4manuals.cc](http://www.4manuals.cc/) [http://www.manual-lib.com](http://www.manual-lib.com/) [http://www.404manual.com](http://www.404manual.com/) [http://www.luxmanual.com](http://www.luxmanual.com/) [http://aubethermostatmanual.com](http://aubethermostatmanual.com/) Golf course search by state [http://golfingnear.com](http://www.golfingnear.com/)

Email search by domain

[http://emailbydomain.com](http://emailbydomain.com/) Auto manuals search

[http://auto.somanuals.com](http://auto.somanuals.com/) TV manuals search

[http://tv.somanuals.com](http://tv.somanuals.com/)